There are many shortcuts to help you maneuver easily through your PowerPoint presentation. Print the shortcuts below and keep them next to your laptop during a presentation, or hit the "F1″ key once in "Slide Show" mode to reveal a list with these options:

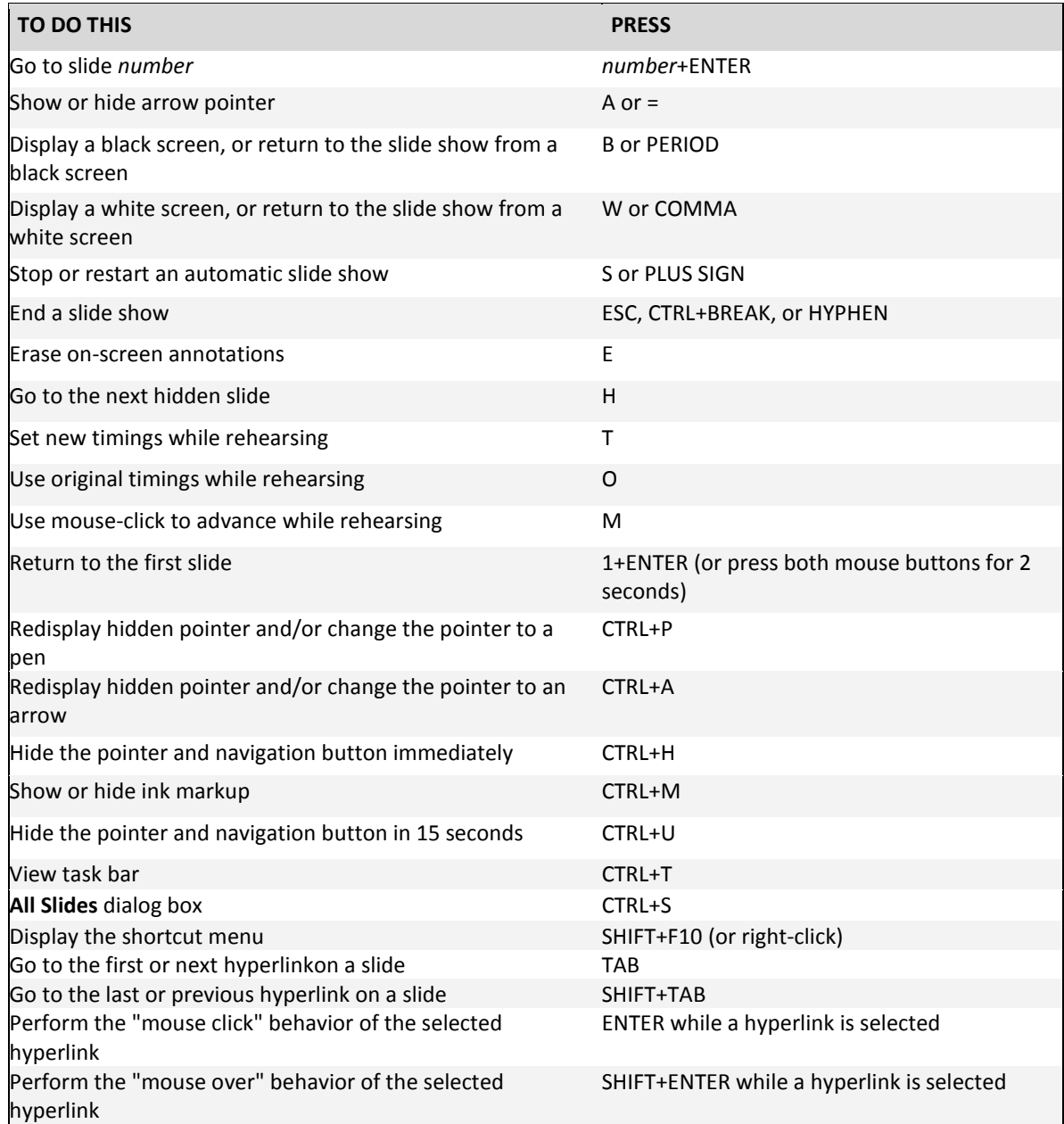